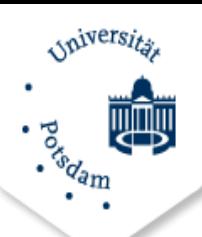

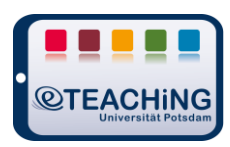

## **Solving common problems**

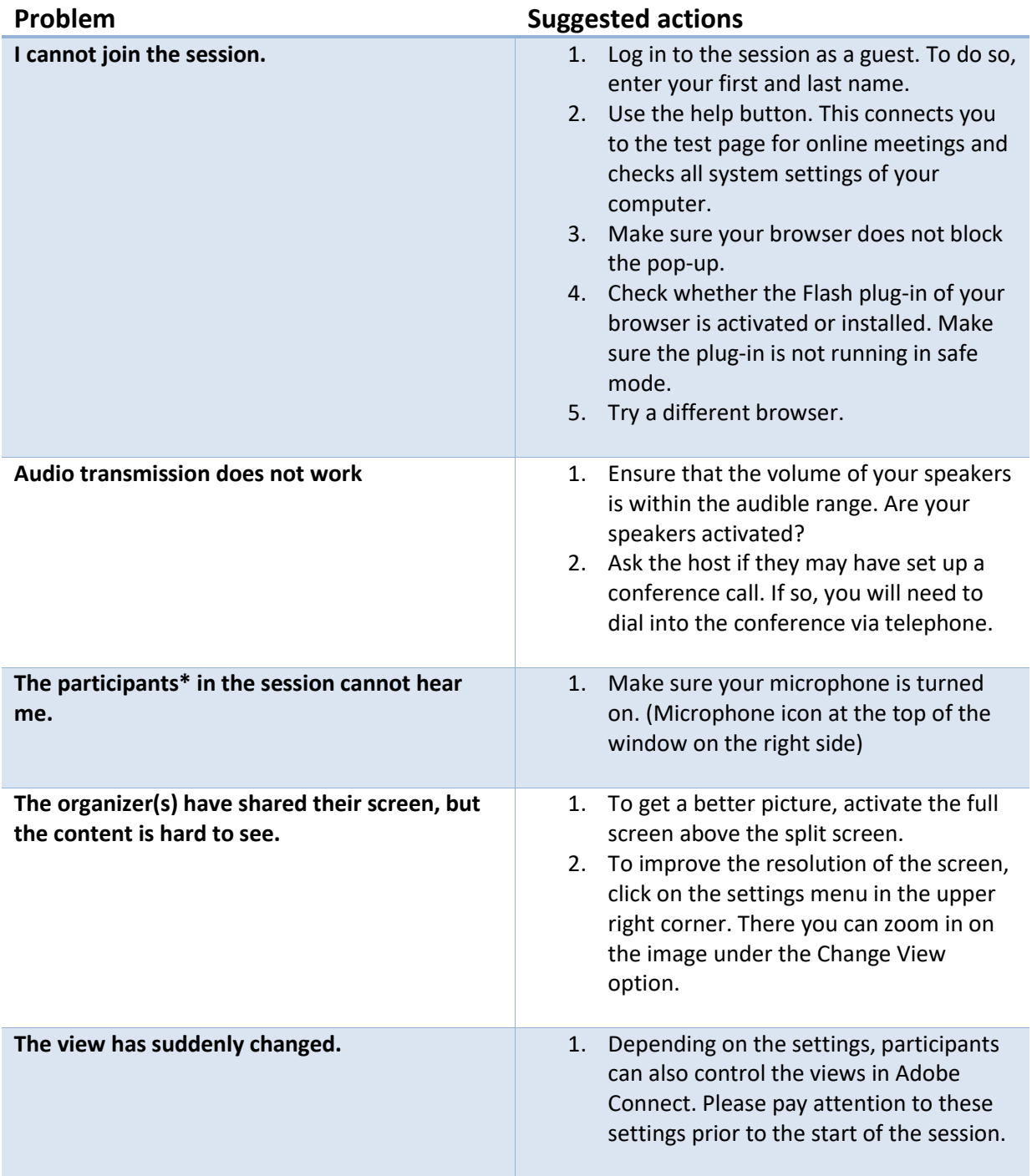

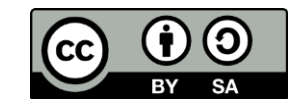

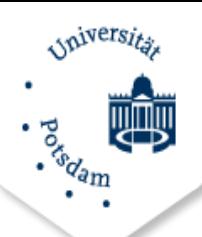

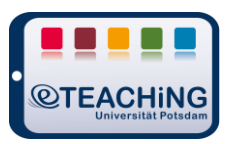

## **Tips for Participants**

## **Before the meeting**

- 1. 15 minutes before the start of the meeting you should begin with the tests for the technical requirements.
- 2. Check whether the functionality of the following components is guaranteed:
	- o **Webcam** (if required)
	- o **Microphone** (internal or external)
	- o **Internet connection**
	- o **Internet browser** (check for updates, allow pop-ups)

You can find a neutral test room to test your setup at <https://webconf.vc.dfn.de/r4b6vxq1ahaj/>

- 3. Adobe offers a diagnostic test under the following link: [https://webconf.vc.dfn.de/common/help/de/support/meeting\\_test.htm](https://webconf.vc.dfn.de/common/help/de/support/meeting_test.htm) If problems occur, you will also find initial suggestions for solving them here.
- 4. The execution of the Flash Plug-In is essential for the use of Adobe Connect. If this is not installed in your browser, you can download it here:: <https://get.ad-obe.com/de/flashplayer/>
- 5. Test your **audio setup** in advance. To do this, go to "Meeting" in the session room or test room and run the Audio Setup Wizard.

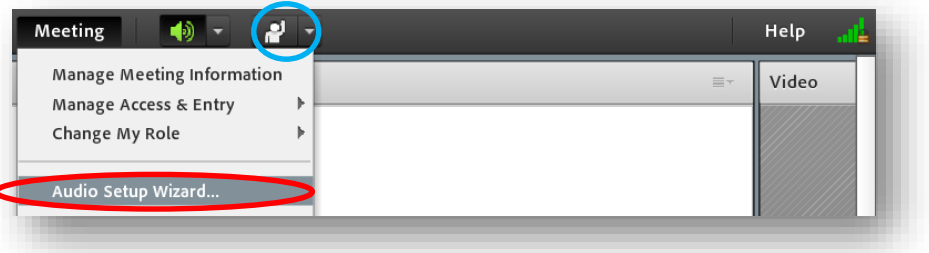

- 6. Make sure that you have all the necessary **data for accessing the session** at hand. (URL to the meeting, the passcode and your login data if necessary, etc.)
- 7. If you login as a guest, please give yourself a **name** by which you can be identified. Otherwise, organizers will not be able to check whether or not you should be admitted to the meeting.

## **During the meeting**

- 1. If you have logged in as a **guest**, it may take a moment for the organizers to grant you access.
- 2. You may be asked to install the **Adobe Connect Add-in** when you enter the room. Install it if necessary.
- 3. Change your status using the status icon (see blue circle in screenshot) to indicate needs such as louder/quieter or requests to speak.

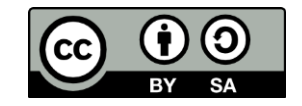